# **Around View User Manual**

**Version 0.11**

## 1. 360 Around View Installation Instruction

## 1.1 System Introduction

- 1.1.1 Product
- 1.1.2 Package Detail
- 1.1.3 Parameter

## 1.2 Installation Condition

- 1.2.1 Necessary equipment
- 1.2.2 Attention
- 1.2.3 Preparation

## 1.3 Camera installation with square chessboard

- 1.3.1 Camera installation
- 1.3.2 Adjust Camera Angle
- 1.3.3 Tapeline & Chessboard cloth

## 1.4 360 Around View Calibration

- 1.4.1 Auto Calibration
- 1.4.2 Manual Calibration
- 1.4.3 Camera Angle
- 2. Remote controller
- 3. Menu
- 4. Wiring Diagram

## 1. 360 Around View system installation

## 1.1 System Introduction

## 1.1.1 Product

This system can process 4 synchronous images input by 4 fish-eye cameras (Front/Rear/Left/Right) into 1 image which has 360 Around view. The view helps drive easily and safely.

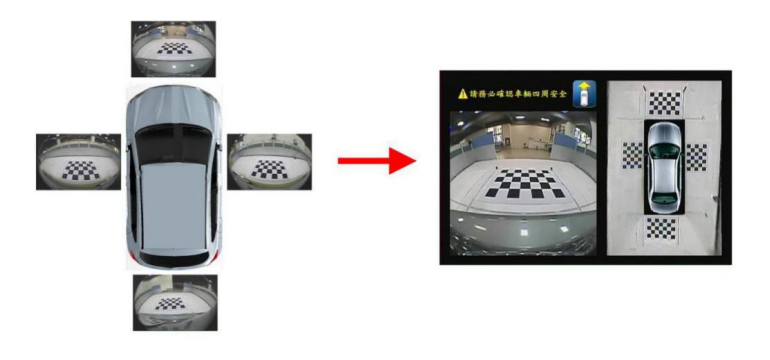

## 1.1.2 Package Details

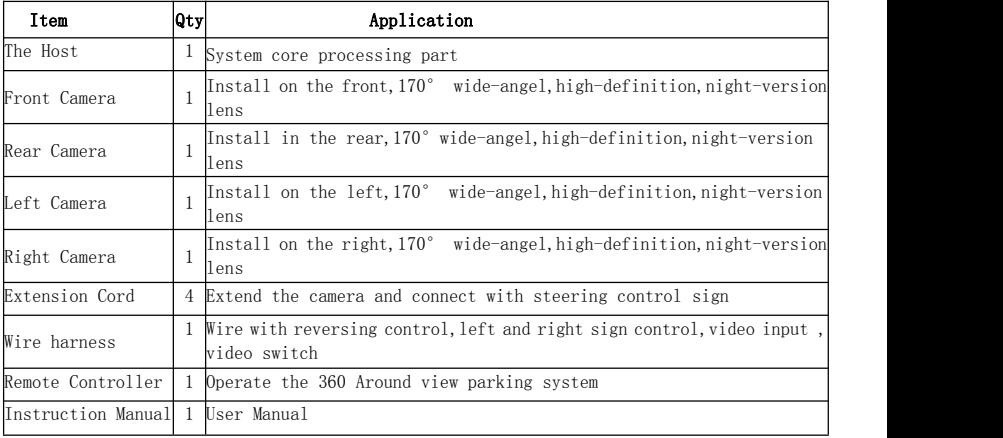

Sheet 1.1

## 1.1.3 Product parameter

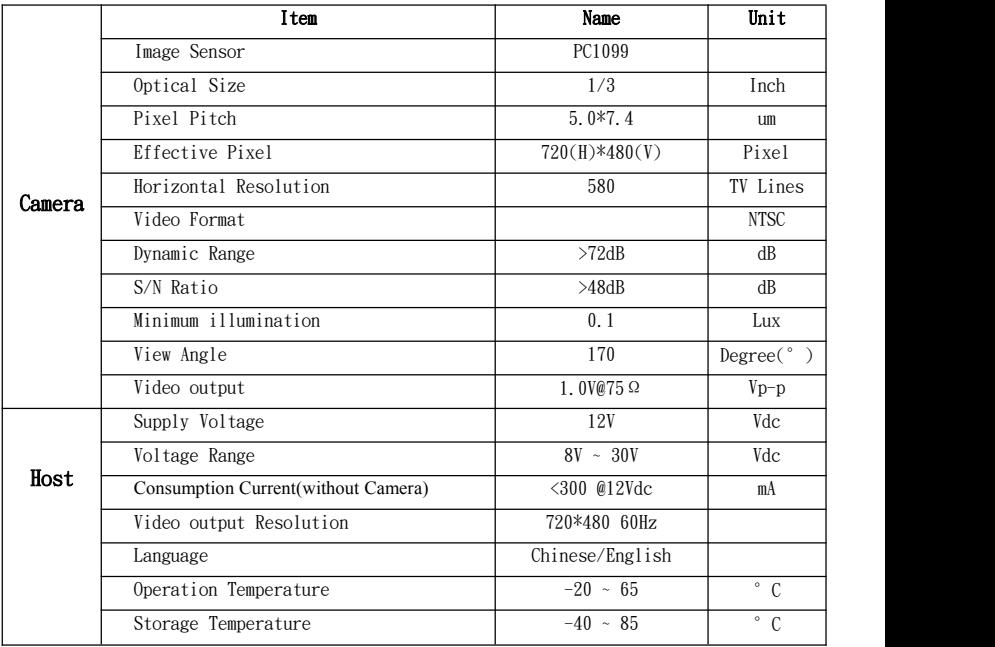

## 1.2 Installation:

#### 1.2.1 Requirements

(1) The car DVD must be equipped with reversing video input interface , or the Car Monitor must be equipped with video input interface

- (2) Enough space to install cameras
- (3) 5 tapelines, 2 for 8m or longer and 3 for 5.5m or longer
- (4) 4 chessboard cloth and eye-fish correction template

#### 1.2.2 Attention

- (1) The Car DVD or Monitor can work properly
- (2) Carefully install
- (3) All the parts should be collected well
- (4) Wiring diagram is in the last page

#### 1.2.3 Preparation

#### (1) chessboard cloth:

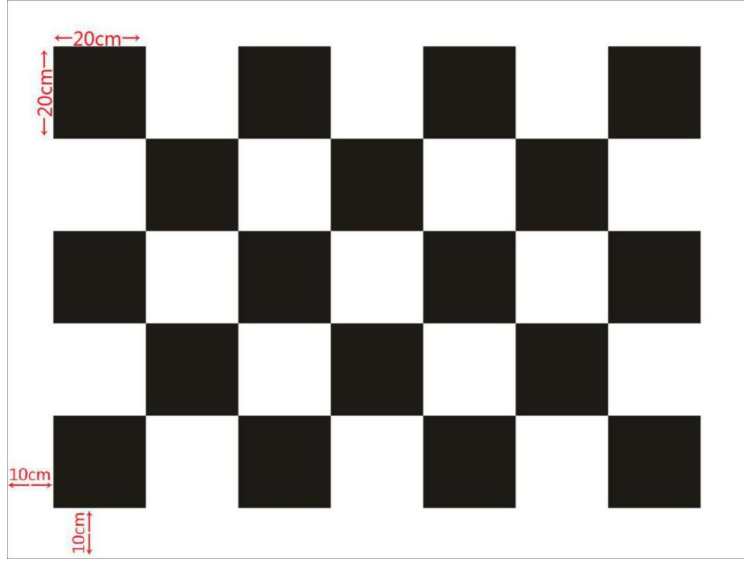

Figure 1.3

(Ⅰ)Chessboard cloth dimension : 1.6M\*1.2M

(Ⅱ)Chessboard square dimension : 0.2M\*0.2M(20cm\*20cm)

(Ⅲ)The chessboard cloth consists of 5\*7 black and white squares (Refer to Figure 1.3) (Ⅳ)non-reflective cloth preferred

# (2) Chessboard cloth placement and specifications<br>The Tape of Left side The Tape of Right side

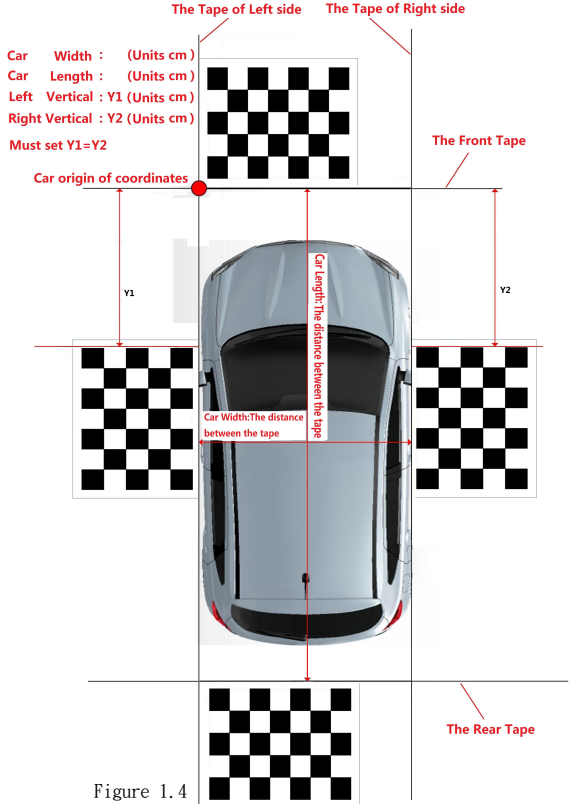

#### 1.3 Camera installation with square chessboard

#### 1.3.1 Camera installation

Refer to below demonstration

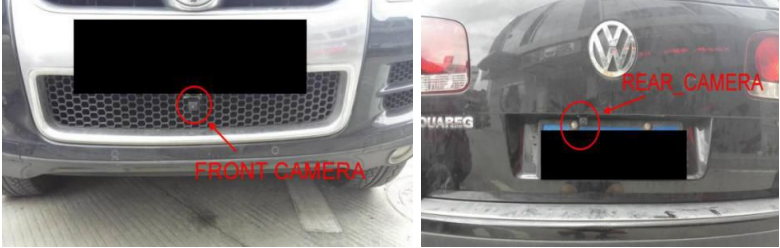

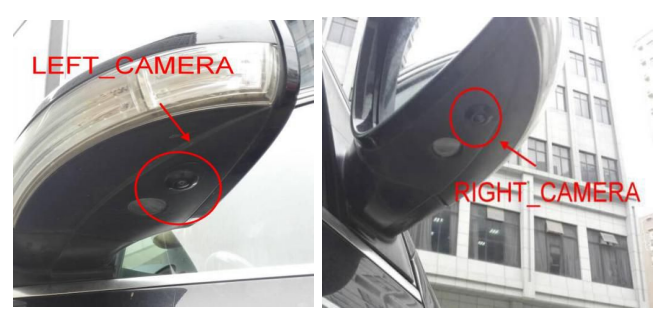

Figure 1.5

After wiring the Host, Car Multimedia and Camera according to wiring diagram, start engine and adjust camera window

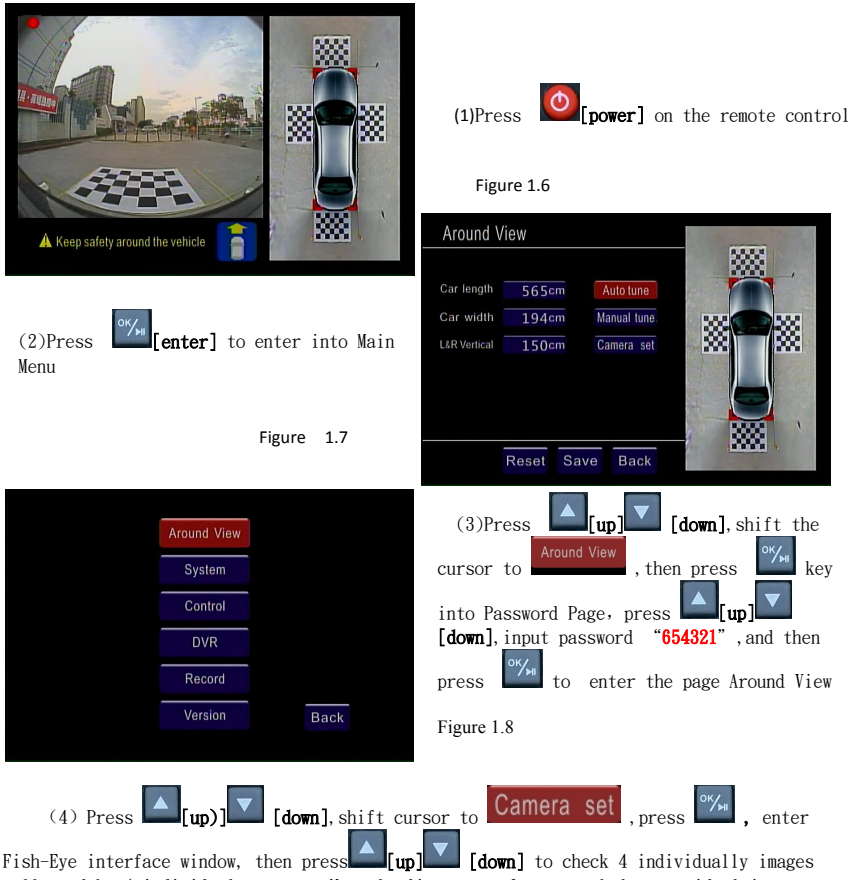

collected by 4 individual cameras. Manual adjustment of cameras helps get ideal images.

#### 1.3.2 Adjust Camera Angle (1)Front Camera adjustment

- $\triangleright$  The car image should be in the lower part of the fish-eye picture.
- $\geq$  1/3 or less space the front bumper takes in the picture(The higher position of the camera, the better. Adjust camera optical axis and the car vertical angle is between  $45^{\circ}$  -75°), the 2 ends of the bumper must be at the same height, then fix the Camera.

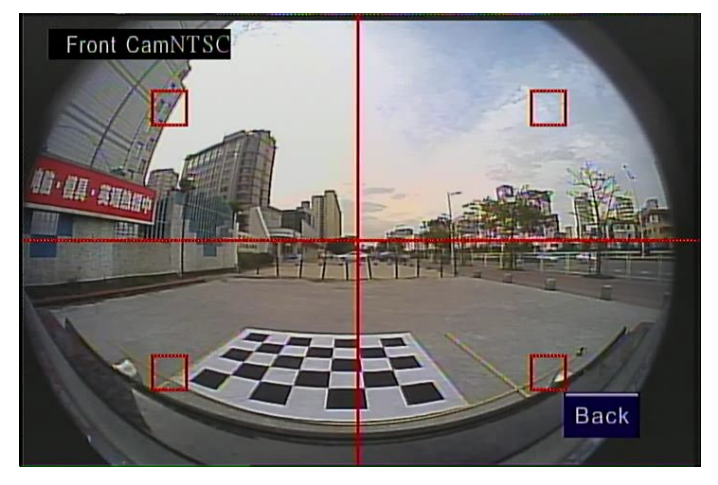

Figure 1.9

#### (2) Rear Camera adjustment

- The car image should be in the lower part of the fish-eye picture.
- $\geq$  1/3 or less space the front bumper takes in the picture(The higher position of the camera, the better. Adjust camera optical axis and the car vertical angle is between  $45^{\circ}$  -75°), the 2 ends of the bumper must be at the same height, then fix the Camera.

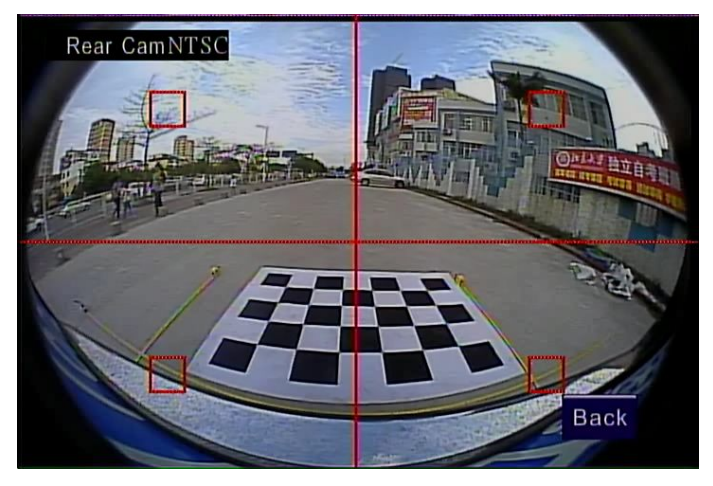

Figure 1.10

#### (3)Left Camera adjustment

- $\triangleright$  The car image should be in the lower part of the fish-eye picture, and 1/2 or less space taken up.
- $\triangleright$  Car body and tires on the left side must be in the image(Adjust camera optical axis tilts to the back of car within  $10^\circ$ , and the side of car within  $10^\circ$ , make sure the front wheel and back wheel at the same height):

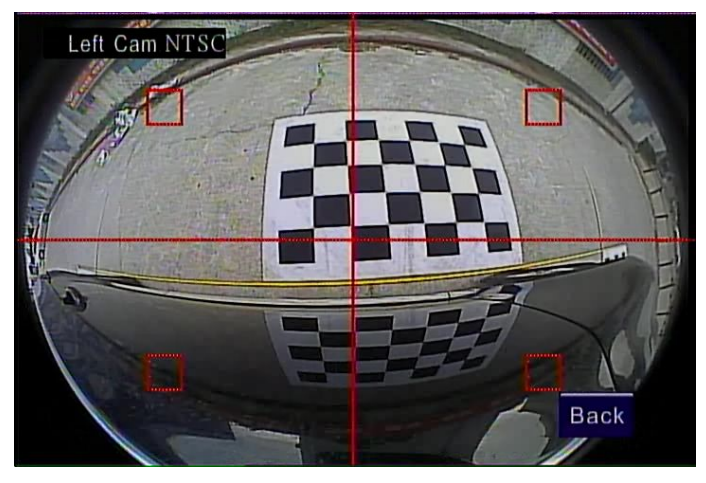

Figure 1.11

#### (4) Right camera adjust

- The car image should be in the lower part of the fish-eye picture, and  $1/2$  or less space taken up.
- $\triangleright$  Car body and tires on the right side must be in the image(Adjust camera optical axis tilts to the back of car within 10 $^{\circ}$ , and the side of car within 10 $^{\circ}$ , make sure the front wheel and back wheel at the same height):

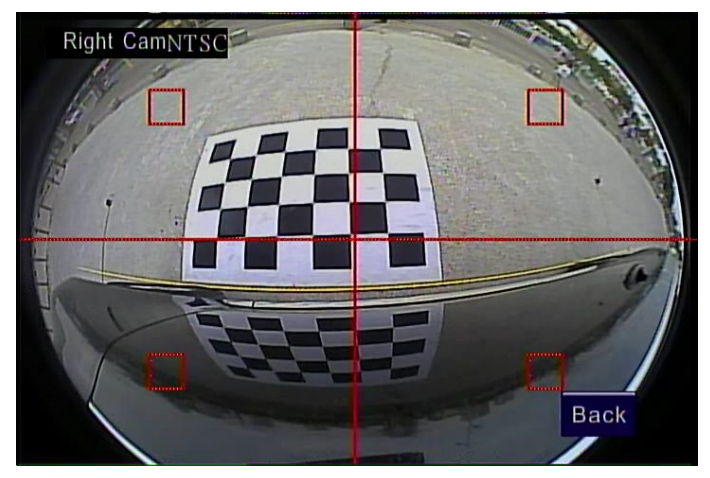

Figure 1.12

#### 1.3.3 Tapeline & Chessboard cloth (1) Tapeline

(Ⅰ) Follow the order: Front->Rear->Left-Right to place 4 tapelines,2 of 8m tapelines on the left and right sides, 2 of 5.5m in the front and rear.

(II)Refer to the figure1.9~1.12, 4 tapelines closed to the car bodywork showed in each image

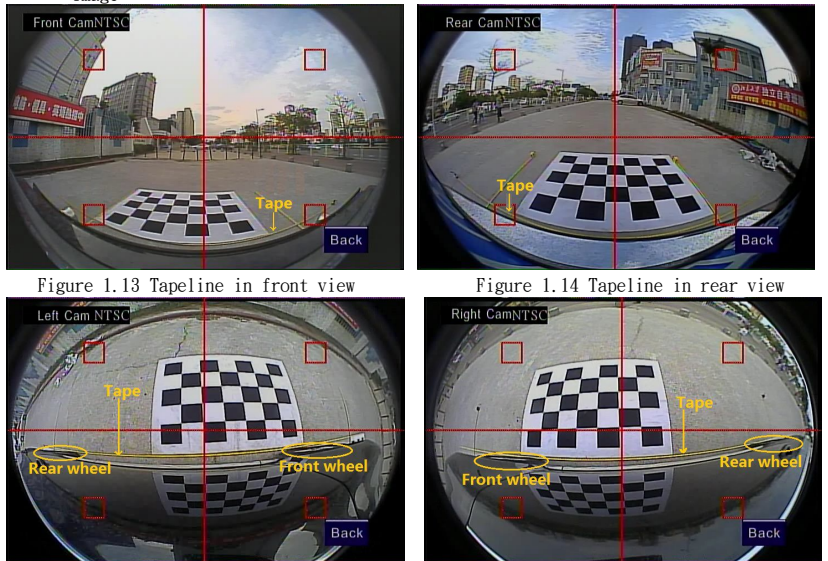

Figure 1.15 Tapeline on the left view Figure 1.16 Tapeline on the right view

#### (2) Chessboard cloth placement

 $(1)$  Refer to Figure 1.13, put the chessboard cloth in front of the car, long-side closed to the tapeline in the front of the car bodywork, short-side close to the tapeline on the left of the car

 $(\mathbb{I})$  Refer to Figure 1.14, put the chessboard cloth in the rear of car, long-side closed to tapeline on the car's back, short-side close to the tapeline on the right of the car

 $(III)$  Refer to Figure 1.15, put the chessboard cloth on the left of the car, long-side closed to the tapeline on the left ,short-side aligns the head and the center of the left front wheel

 $(W)$  Refer to Figure 1.16, put the chessboard cloth on the right of the car, the long-side closed to the tapeline on the right , short-side aligns the head and the center of the right front wheel

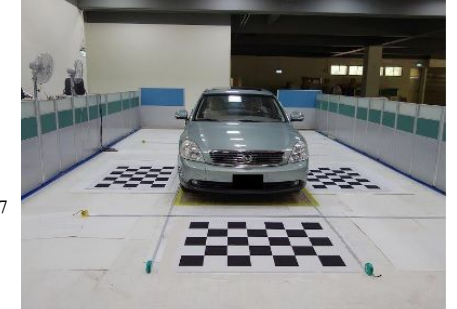

**Placement Picture**

Figure 1.17

## 1.4 Around View Calibration: 1.4.1 Auto Tune: Around View

the Around View menu, refer to Figure<br>input car [Longth] [width] [Loft and Carlength 565cm 1.18 ,input car [Length], [width], [Left and **Right vertical** data, put the chessboard cloth  $\frac{C_{\text{car width}}}{194 \text{cm}}$ as in chapter 1.3.3, measure the real length  $\frac{URVertical}{150cm}$ and width of the car,(not the data provided by manufacture, refer to Figure 1.4 for way of  $measurement$ ), then shift to Auto Tune, press Enter key to start around view synthesis with **Enterprise Solution** as helew when completed the instruction as below when completed.

#### 1.4.2 Manual Calibration

Manual calibration with remote control **Around View** available if the around view synthesis is not satisfactory,

Calibration principle:

#### The around view are synthesized by:  $\frac{1}{12\sqrt{3}}$  and  $\frac{1}{2\sqrt{3}}$  betect Finish Fish-eye calibration-> Space projection-> 4 windows synthesis ->images display

Space projection is to adjust the location of 4 DP.

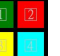

Refer to right Figure ,there

are 4 DP points(target points) around the front/rear/left/right window ,which is adjustable to calibrate move, zoom up and down. Below different Figures 1.20 is made by calibration of DP points to display the best synthesized effect.

Car length

Car width

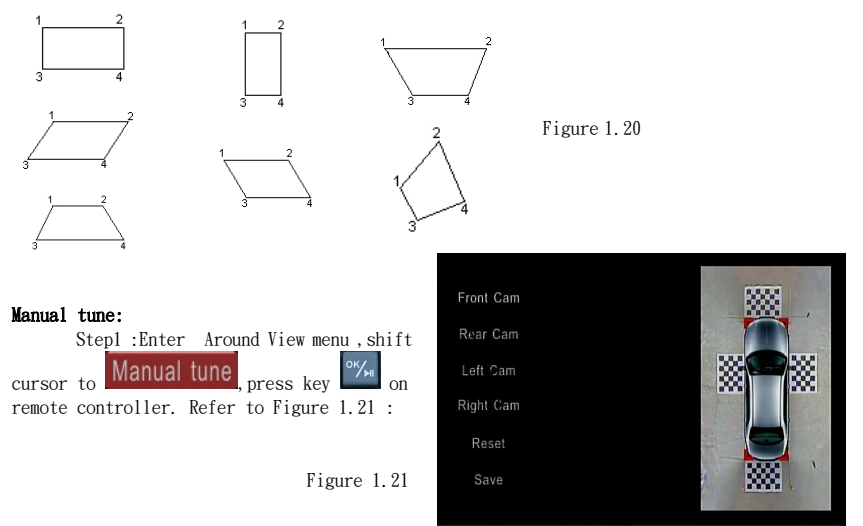

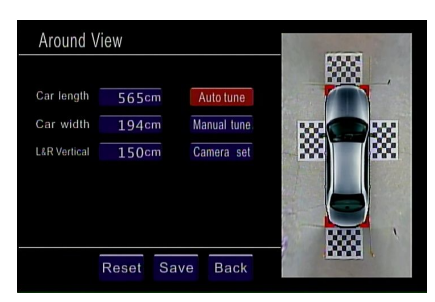

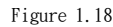

565cm

194cm

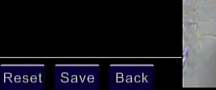

Auto tune

Manual tune

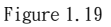

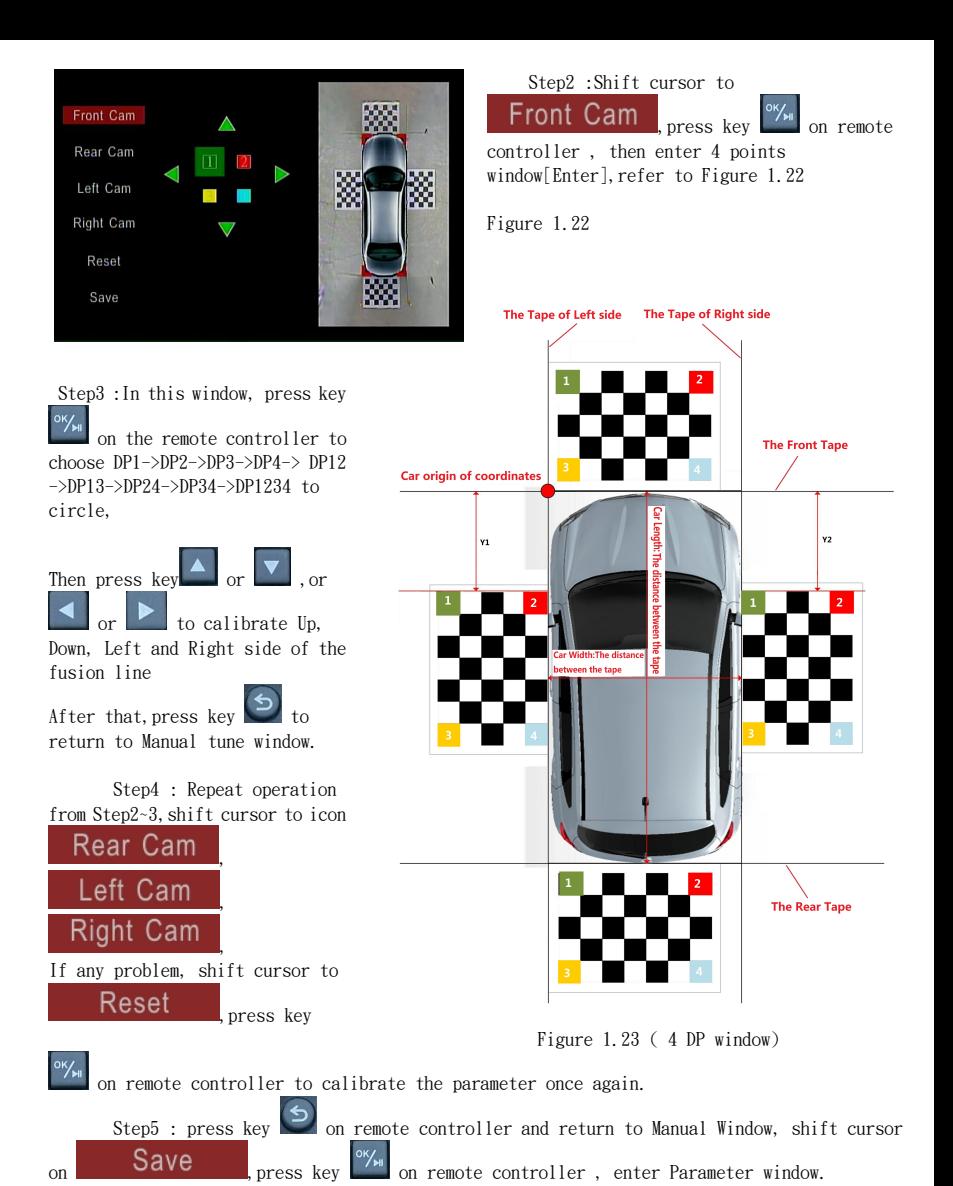

#### 1.4.3 Camera Adjustment

Theoretically the camera parameter is calibrated by the manufacturer, normally there is no need to calibrate the camera. When complete synthesis process, there is an arch at the edge of the chessboard cloth image, then the camera parameters need calibrating.

Step1 :Print chessboard paper, 7\*7 black and white squares, then stick on hard horizontal

board

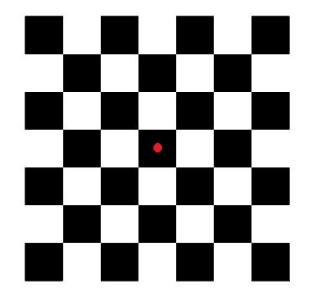

Figure 1.24 (Chessboard cloth)

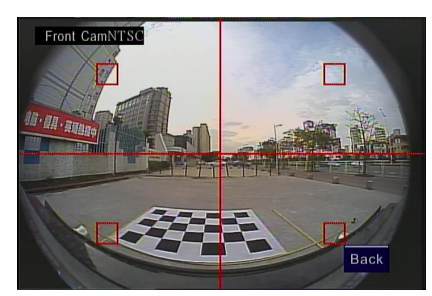

Step3 : Align the center of square with the center of screen,4 angles of screen with 4 angles

square(refer to Figure 1.26). Press key remote controller , then the system start calculate the center point automatically, "WinX  $OK''$  (X = 1,2,3,4) showed around 8 seconds if they matched.

"Detect Error"showed if not(Win1=Front Window / Win2=Rear Window / Win3=Left window/ Win4=Right window).

PS: For "Detect Error", calibrate chessboard, align more precisely, then repeat the above steps.

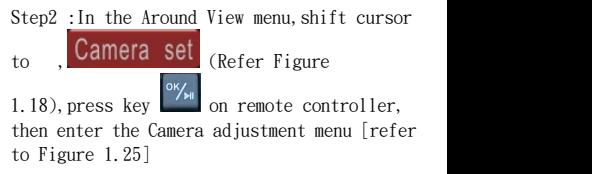

Figure 1.25

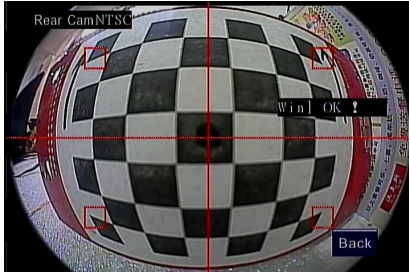

Figure 1.26

Step4 : Repeat above step, press or to switch video for calibration, follow the order:Front->Rear->Left->Right

Step5 : shift cursor to [Return]when completed, press key  $\frac{1}{\sqrt{m}}$  on the remote controller, back to Around View window.

## 2.Remote controller

Figure 2.1 There are 19 keys in use.

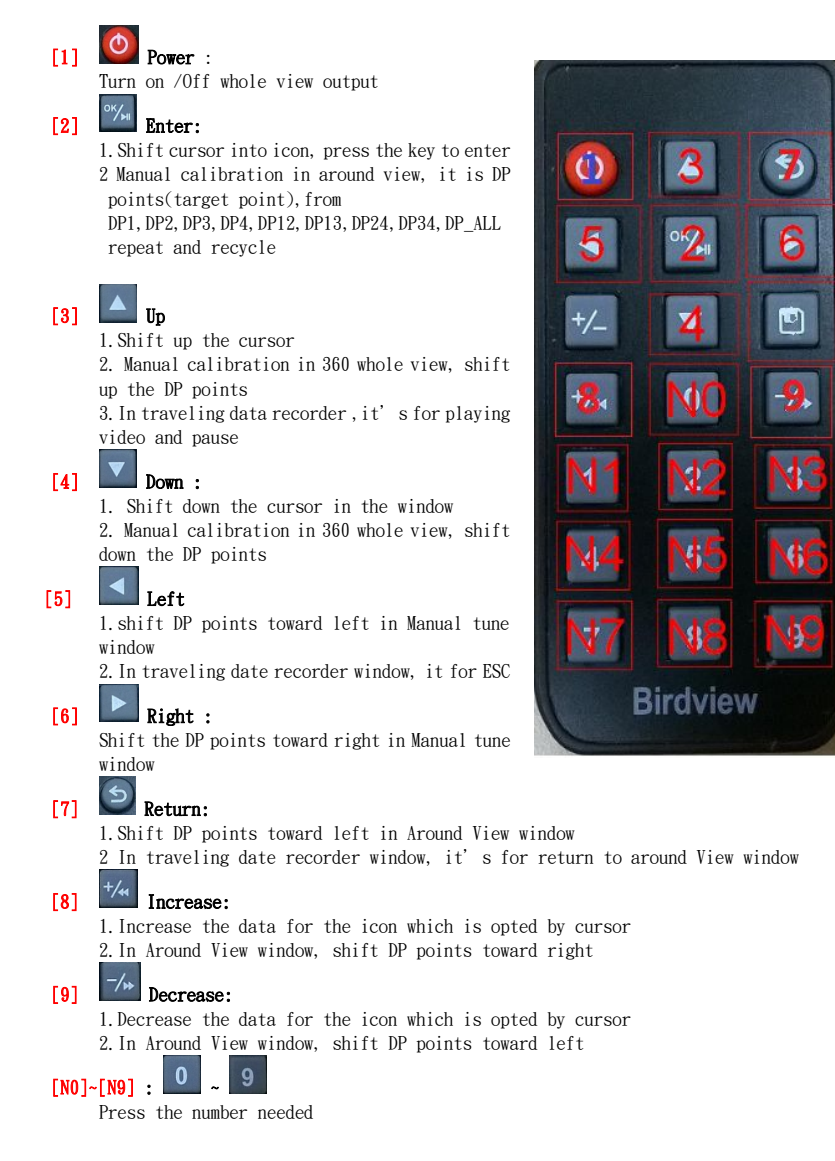

## 3.Menu 3.1 Menu page [Main menu] :

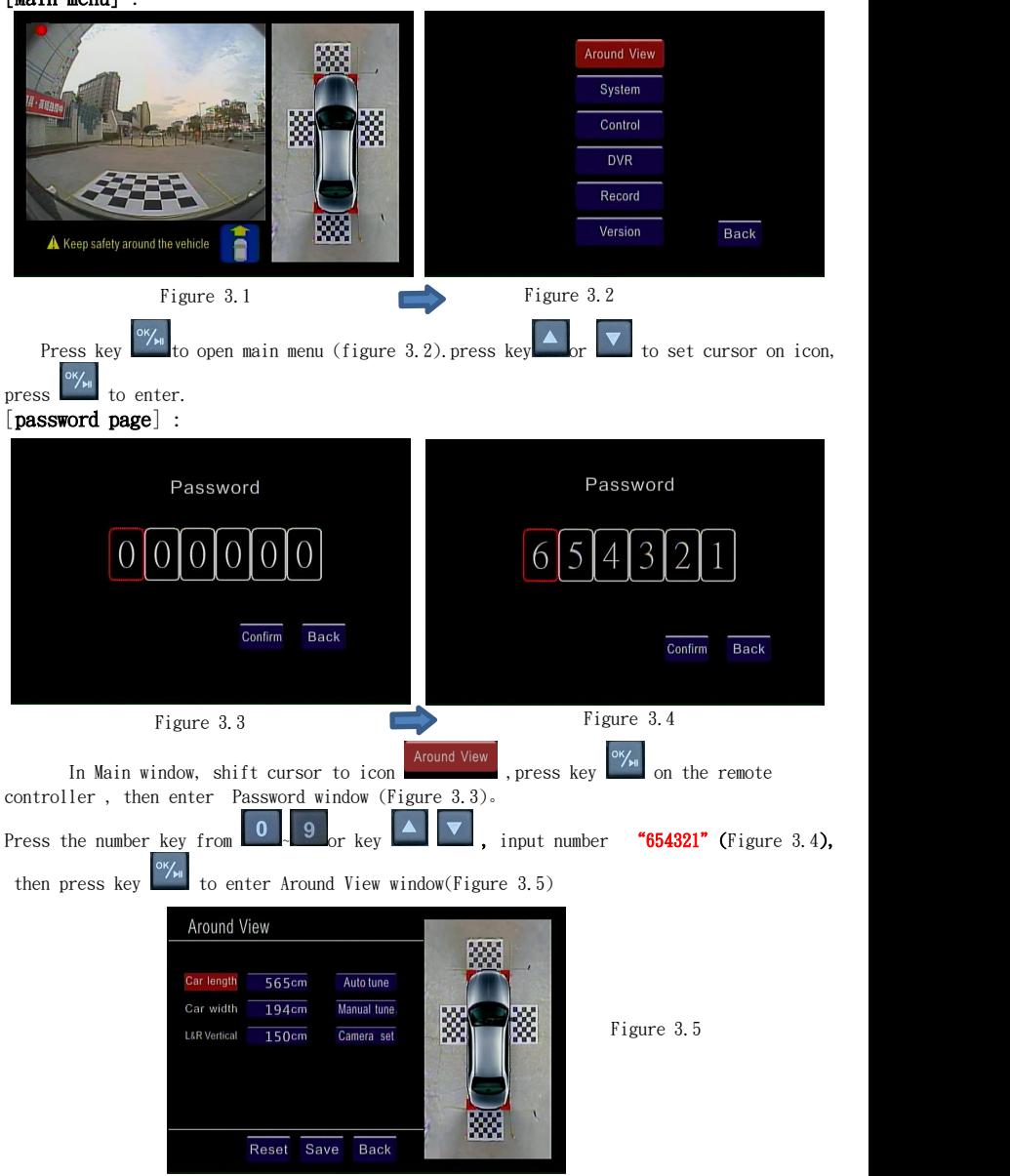

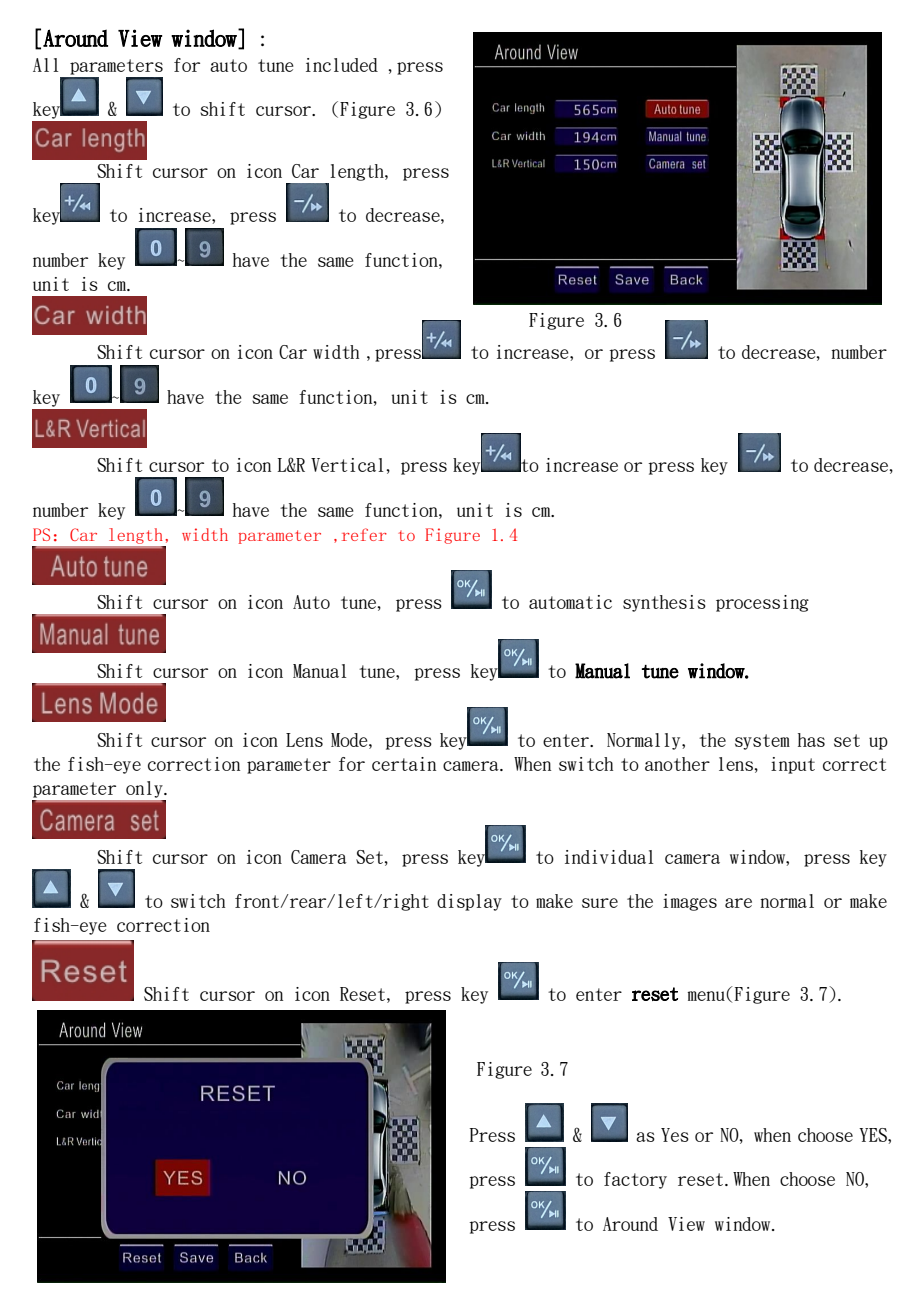

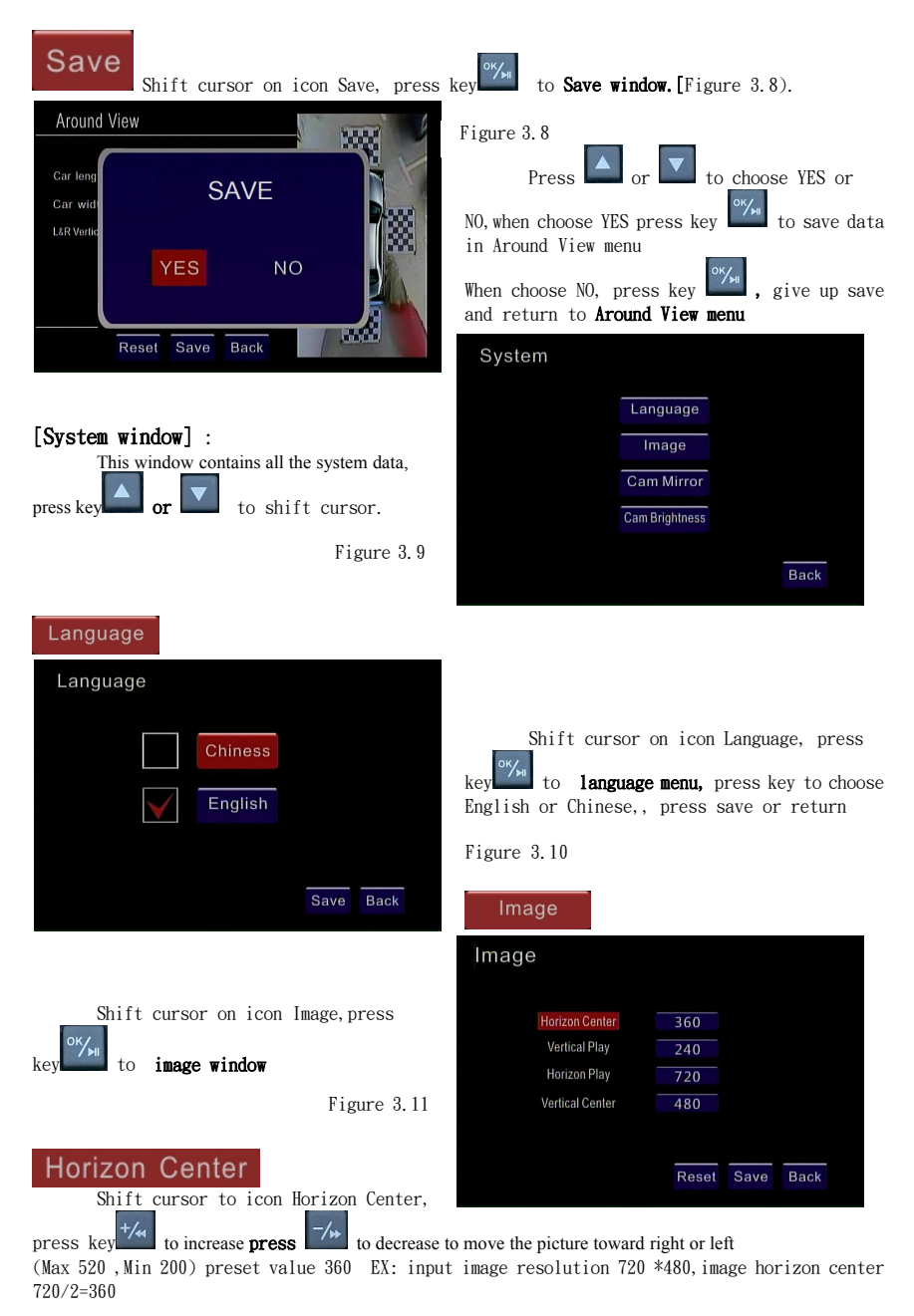

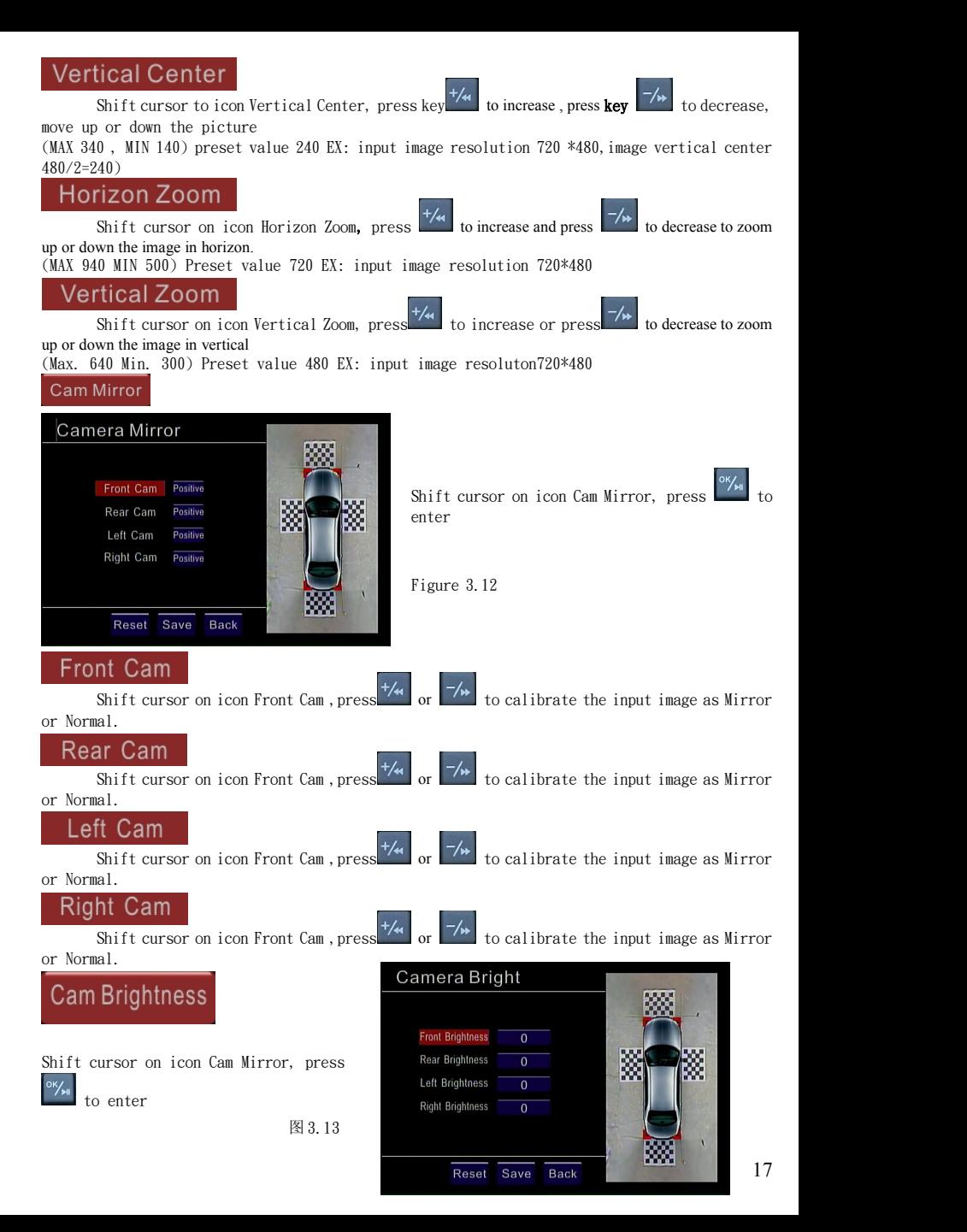

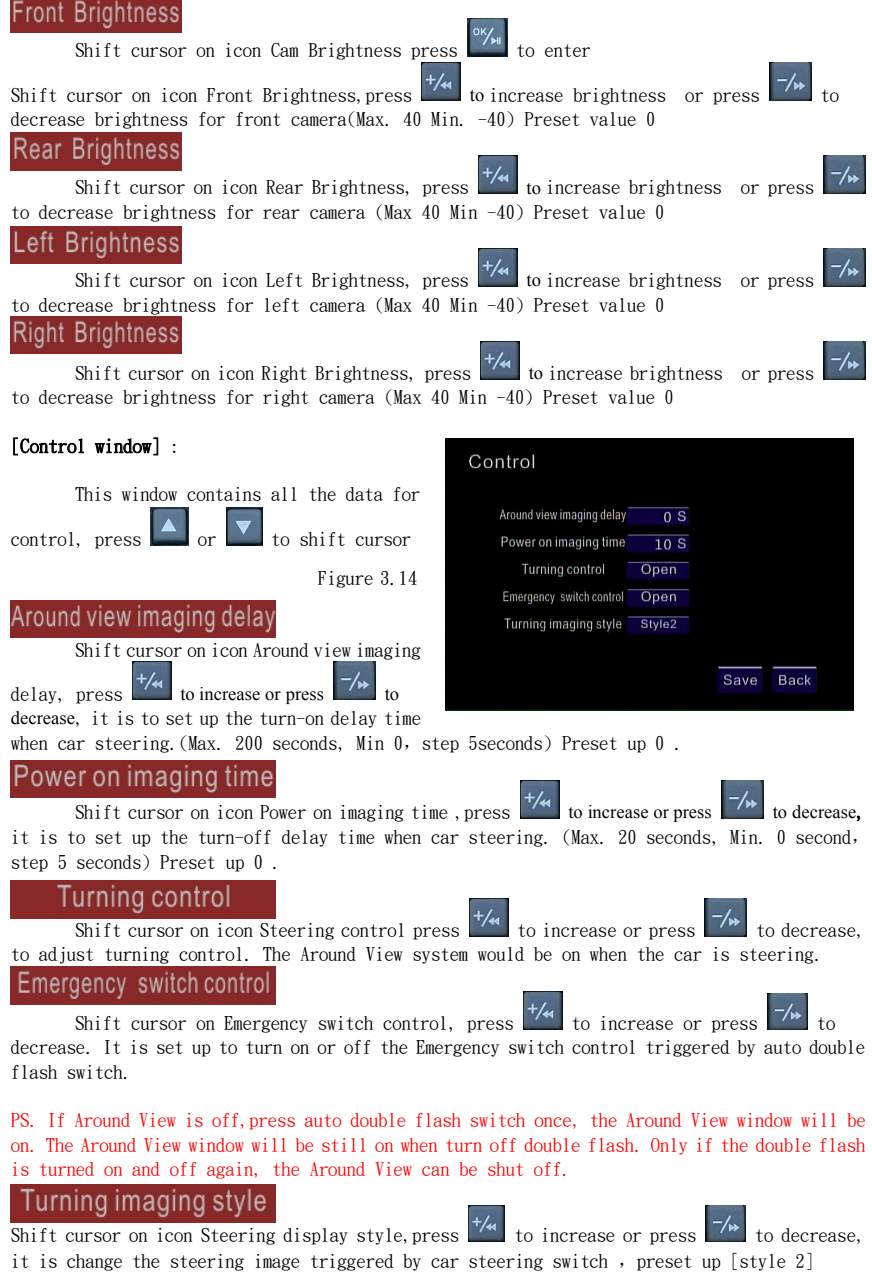

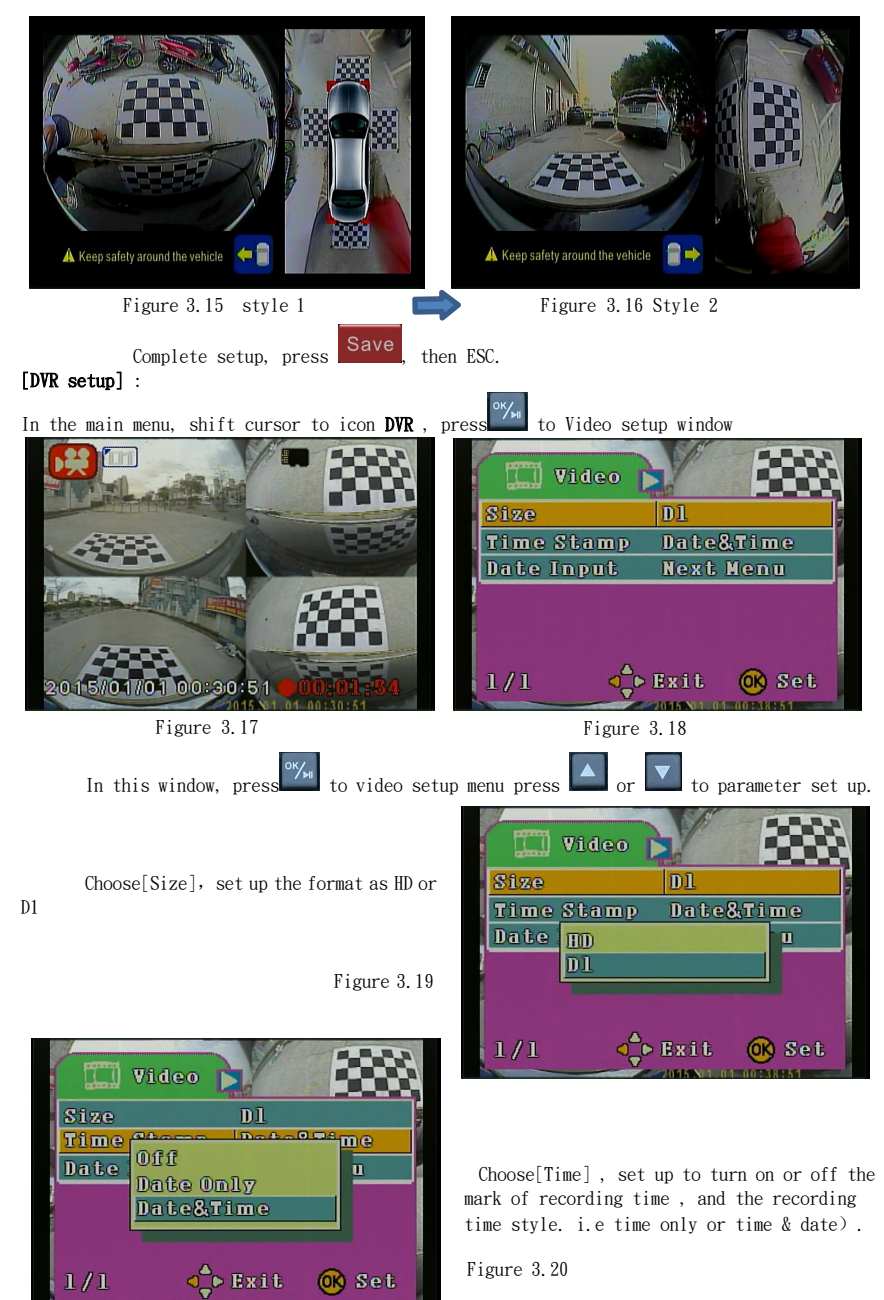

Choose [Date] menu, enter date& time setup

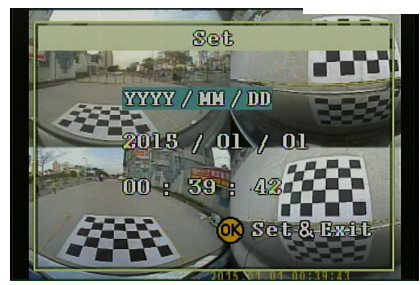

[Record Window]:

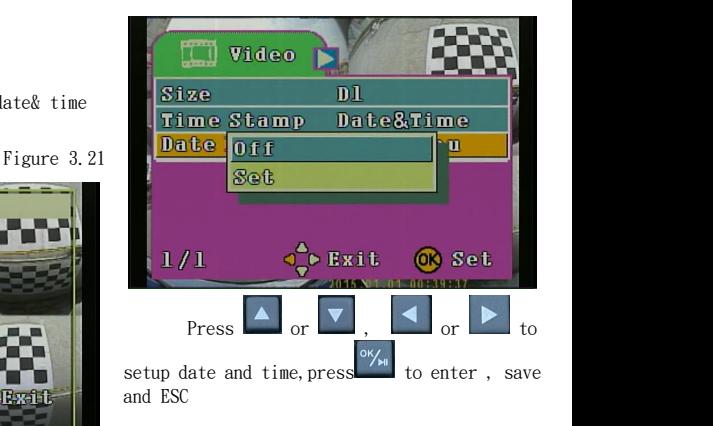

Figure 3.22

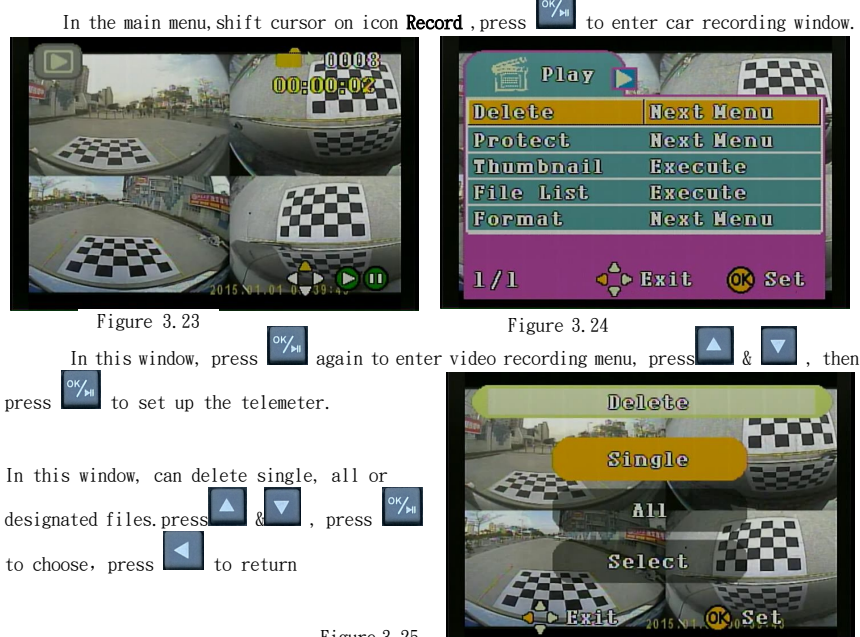

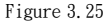

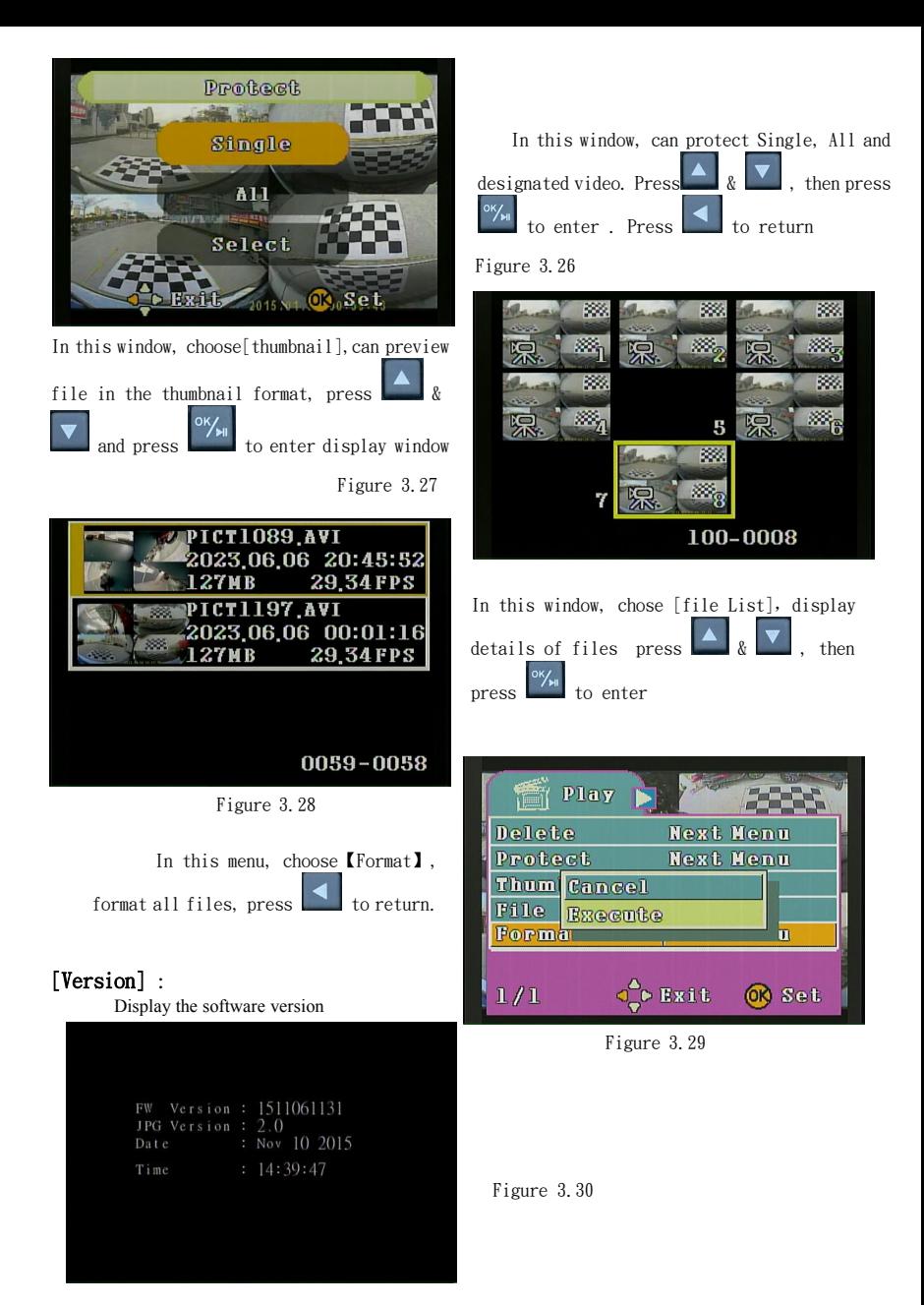

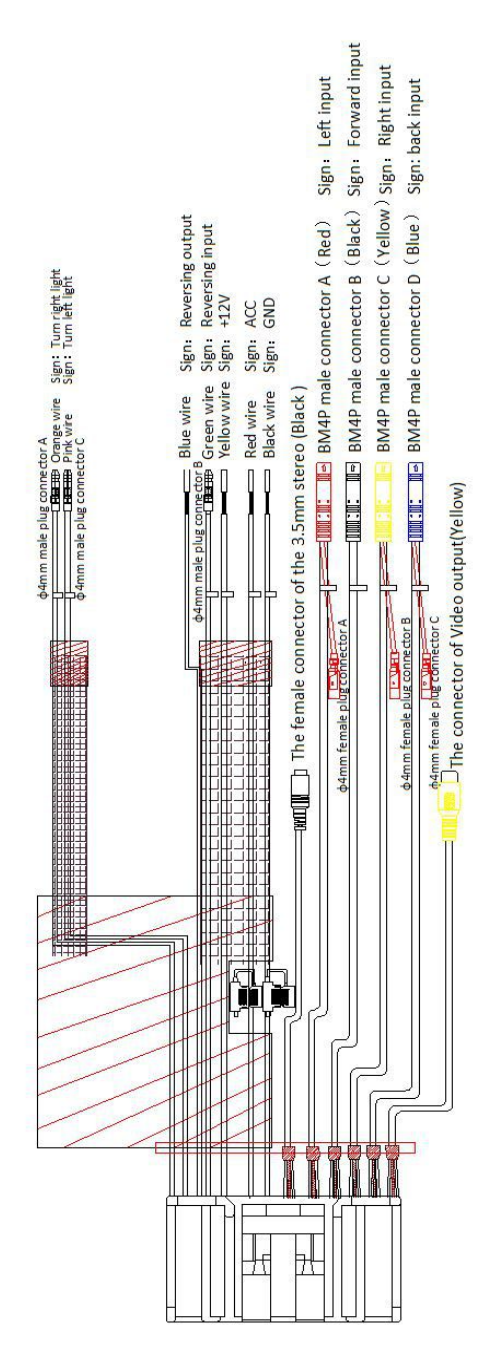

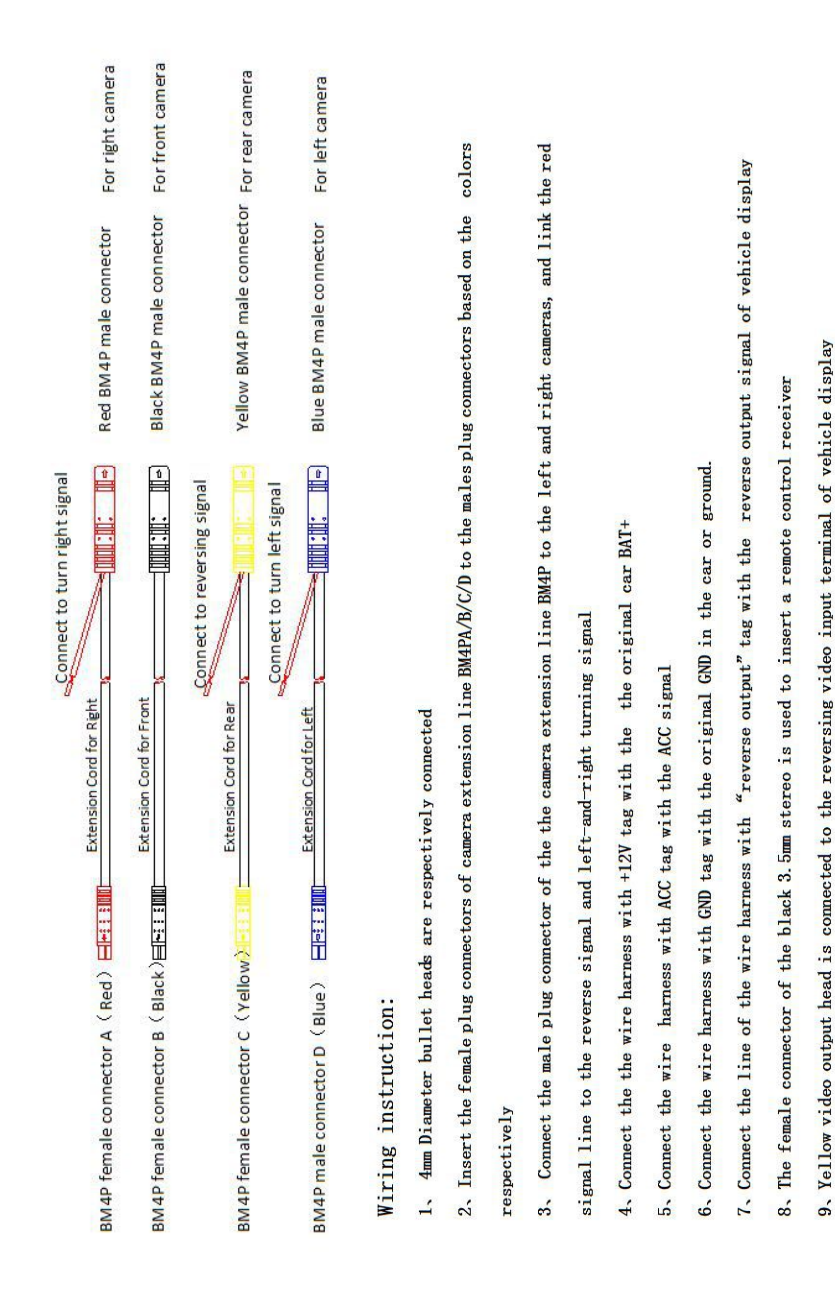